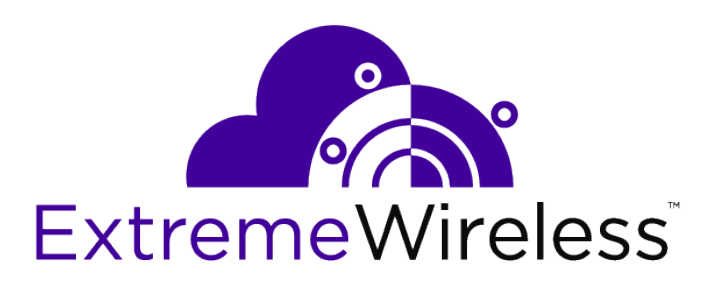

# WiNG REST API Getting Started Guide

*For release 5.9.3*

9035701

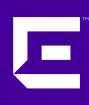

Published November 2018

Copyright © 2018 Extreme Networks, Inc. All rights reserved.

#### Legal Notice

Extreme Networks, Inc. reserves the right to make changes in specifications and other information contained in this document and its website without prior notice. The reader should in all cases consult representatives of Extreme Networks to determine whether any such changes have been made.

The hardware, firmware, software or any specifications described or referred to in this document are subject to change without notice.

#### Trademarks

Extreme Networks and the Extreme Networks logo are trademarks or registered trademarks of Extreme Networks, Inc. in the United States and/or other countries.

All other names (including any product names) mentioned in this document are the property of their respective owners and may be trademarks or registered trademarks of their respective companies/owners.

For additional information on Extreme Networks trademarks, please see: [www.extremenetworks.com/company/legal/trademarks](http://www.extremenetworks.com/company/legal/trademarks)

#### Software Licensing

Some software files have been licensed under certain open source or third-party licenses. Enduser license agreements and open source declarations can be found at: [www.extremenetworks.com/support/policies/software-licensing](http://www.extremenetworks.com/support/policies/software-licensing)

#### Support

For product support, phone the Global Technical Assistance Center (GTAC) at 1-800-998-2408 (toll-free in U.S. and Canada) or +1-408-579-2826. For the support phone number in other countries, visit:<http://www.extremenetworks.com/support/contact/>

For product documentation online, visit: <https://www.extremenetworks.com/documentation/>

# **Table of Contents**

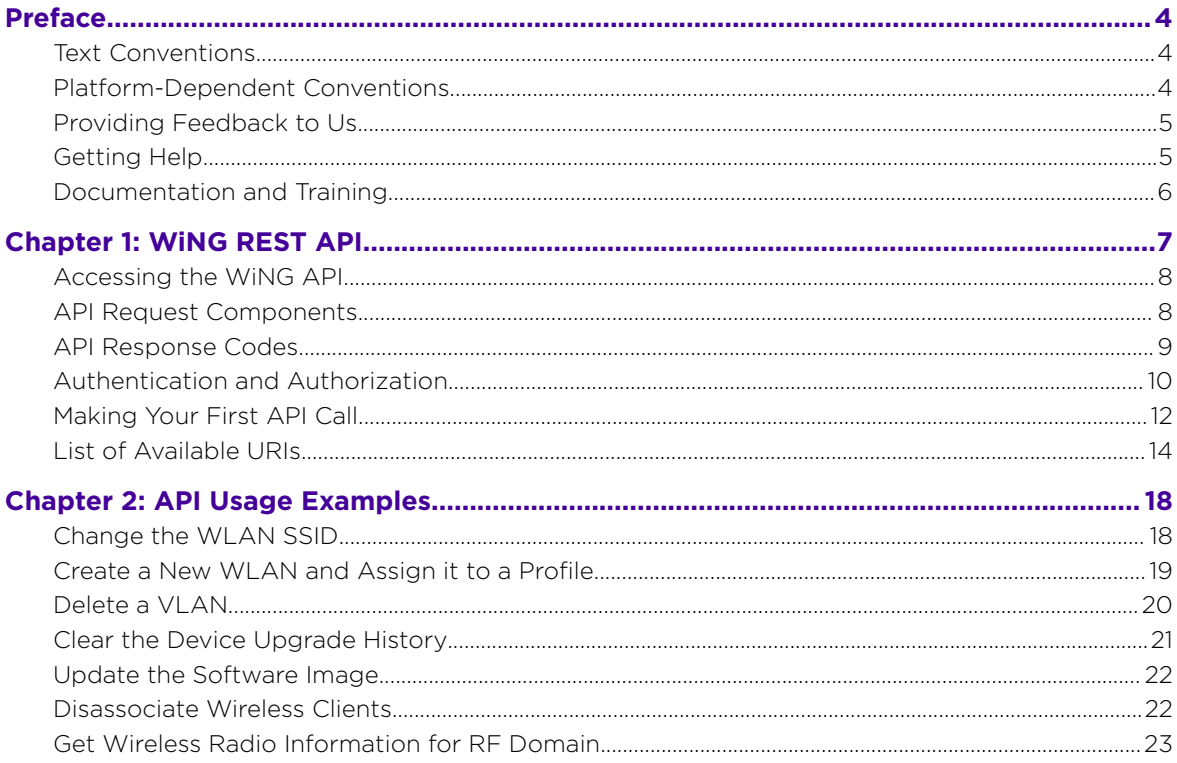

$$
\begin{array}{c} 3 \end{array}
$$

# <span id="page-3-0"></span>**Preface**

This section discusses the conventions used in this guide, ways to provide feedback, additional help, and other Extreme Networks® publications.

# Text Conventions

The following tables list text conventions that are used throughout this guide.

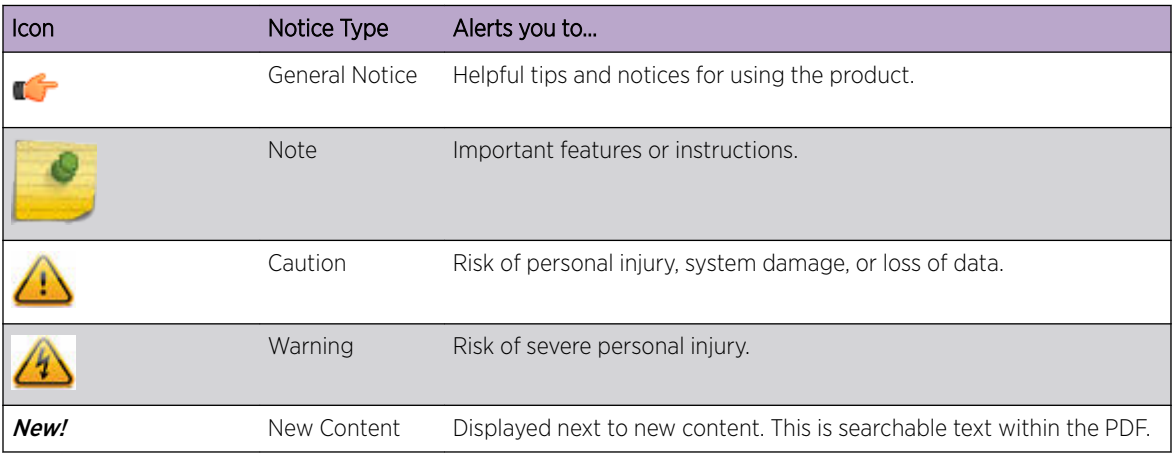

#### **Table 1: Notice Icons**

#### **Table 2: Text Conventions**

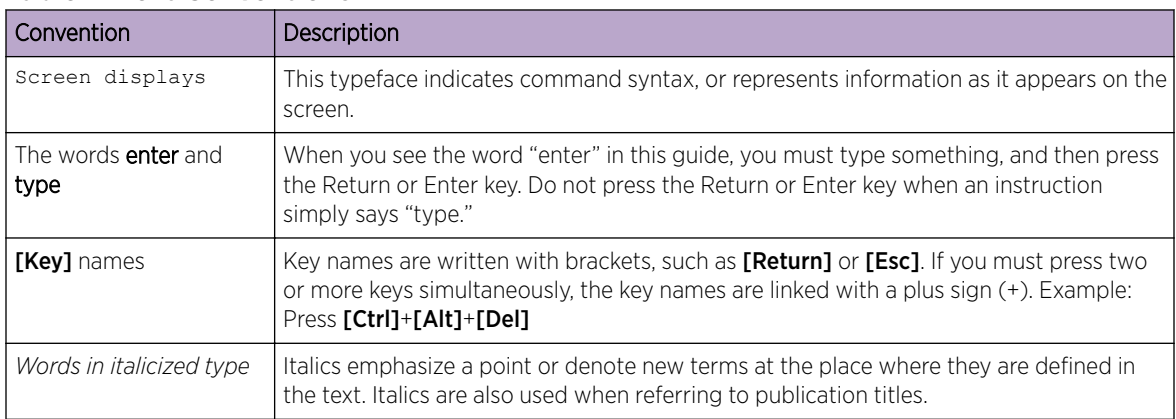

# Platform-Dependent Conventions

Unless otherwise noted, all information applies to all platforms supported by software, which are the following:

- ExtremeSwitching® switches
- Summit® switches
- SummitStack™

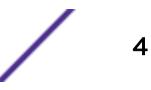

<span id="page-4-0"></span>When a feature or feature implementation applies to specific platforms, the specific platform is noted in the heading for the section describing that implementation in the ExtremeXOS command documentation (see the Extreme Documentation page at [www.extremenetworks.com/](http://www.extremenetworks.com/documentation/) [documentation/\)](http://www.extremenetworks.com/documentation/). In many cases, although the command is available on all platforms, each platform uses specific keywords. These keywords specific to each platform are shown in the Syntax Description and discussed in the Usage Guidelines sections.

# Providing Feedback to Us

Quality is our first concern at Extreme Networks, and we have made every effort to ensure the accuracy and completeness of this document. We are always striving to improve our documentation and help you work better, so we want to hear from you! We welcome all feedback but especially want to know about:

- Content errors or confusing or conflicting information.
- Ideas for improvements to our documentation so you can find the information you need faster.
- Broken links or usability issues.

If you would like to provide feedback to the Extreme Networks Information Development team, you can do so in two ways:

- Use our short online feedback form at [https://www.extremenetworks.com/documentation](https://www.extremenetworks.com/documentation-feedback/)[feedback/](https://www.extremenetworks.com/documentation-feedback/).
- Email us at [documentation@extremenetworks.com](mailto:documentation@extremenetworks.com).

Please provide the publication title, part number, and as much detail as possible, including the topic heading and page number if applicable, as well as your suggestions for improvement.

# Getting Help

If you require assistance, contact Extreme Networks using one of the following methods:

- [GTAC \(Global Technical Assistance Center\) for Immediate Support](http://www.extremenetworks.com/support/contact)
	- Phone: 1-800-998-2408 (toll-free in U.S. and Canada) or +1 408-579-2826. For the support phone number in your country, visit: [www.extremenetworks.com/support/contact](http://www.extremenetworks.com/support/contact)
	- Email: [support@extremenetworks.com](mailto:support@extremenetworks.com). To expedite your message, enter the product name or model number in the subject line.
- [Extreme Portal](https://extremeportal.force.com/ExtrSupportHome) Search the GTAC knowledge base, manage support cases and service contracts, download software, and obtain product licensing, training, and certifications.
- [The Hub](https://community.extremenetworks.com/)  A forum for Extreme Networks customers to connect with one another, answer questions, and share ideas and feedback. This community is monitored by Extreme Networks employees, but is not intended to replace specific guidance from GTAC.

Before contacting Extreme Networks for technical support, have the following information ready:

- Your Extreme Networks service contract number and/or serial numbers for all involved Extreme Networks products
- A description of the failure
- A description of any action(s) already taken to resolve the problem
- A description of your network environment (such as layout, cable type, other relevant environmental information)

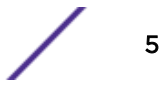

- <span id="page-5-0"></span>• Network load at the time of trouble (if known)
- The device history (for example, if you have returned the device before, or if this is a recurring problem)
- Any related RMA (Return Material Authorization) numbers

#### Subscribing to Service Notifications

You can subscribe to email notifications for product and software release announcements, Vulnerability Notices, and Service Notifications.

- 1 Go to [www.extremenetworks.com/support/service-notification-form](http://www.extremenetworks.com/support/service-notification-form).
- 2 Complete the form with your information (all fields are required).
- 3 Select the products for which you would like to receive notifications.

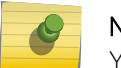

Note

You can modify your product selections or unsubscribe at any time.

4 Click Submit.

# Documentation and Training

To find Extreme Networks product guides, visit our documentation pages at:

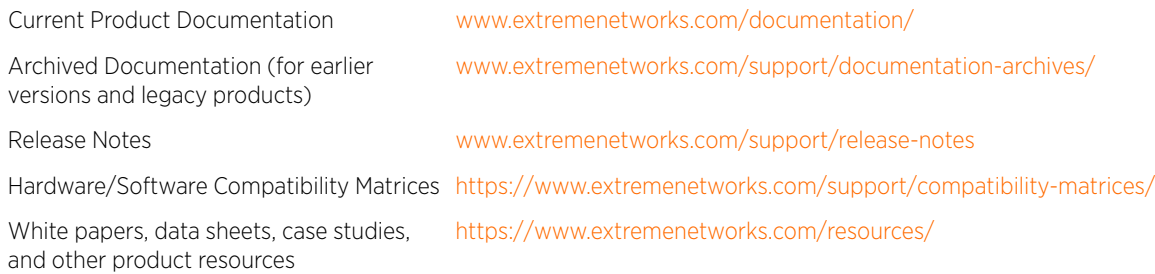

## Open Source Declarations

Some software files have been licensed under certain open source licenses. More information is available at: [www.extremenetworks.com/support/policies/open-source-declaration/.](https://www.extremenetworks.com/support/policies/open-source-declaration/)

#### **Training**

Extreme Networks offers product training courses, both online and in person, as well as specialized certifications. For more information, visit [www.extremenetworks.com/education/](http://www.extremenetworks.com/education/).

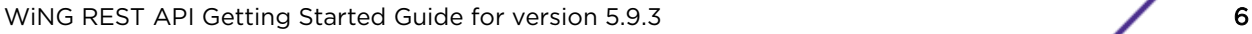

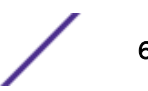

# <span id="page-6-0"></span>1 **WiNG REST API**

[Accessing the WiNG API](#page-7-0) [API Request Components](#page-7-0) [API Response Codes](#page-8-0) [Authentication and Authorization](#page-9-0) [Making Your First API Call](#page-11-0) [List of Available URIs](#page-13-0)

> The WiNG REST API provides a programmatic interface to access configuration, statistics, and runtime information and issue additional configuration parameters. It creates a single management framework for application developers and IT services to work together and share data and services through it. Using an API to consolidate multiple management systems allows businesses to create a custom management system that is tailored to their business needs.

The WiNG API is based on RESTful principles, and uses a combination of configuration daemon and an HTTP/HTTPS front-end. API request and response bodies are formatted in JavaScript Object Notation (JSON). The front-end receives REST requests via standard HTTP/HTTPS methods, and forwards the request to the WiNG operating system after converting it into internal configuration daemon format. The response generated by the WiNG configuration daemon is converted to JSON and sent back to the client.

To submit API calls and build custom applications to manage and monitor an ExtremeWireless WiNG deployment, your RESTful API consuming program needs to have logged in using credentials granting at least read permissions. Any administrator account can be used with the REST API, but only fully privileged accounts can be used to make configuration changes through the REST API.

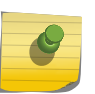

#### Note

The WiNG REST API is currently supported on all NX/VX WiNG controllers running release 5.9.2 and later.

This guide provides information about accessing the API, structure of the API request and response bodies, error codes, and usage examples.

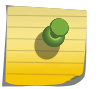

#### **Note**

You cannot run the sample requests in this guide as-is. Replace call-specific parameters such as host IP address, user credentials, and authorization tokens with your own values.

#### Related Links

- [Accessing the WiNG API](#page-7-0) on page 8
- [API Request Components](#page-7-0) on page 8
- [API Response Codes](#page-8-0) on page 9
- [Making Your First API Call](#page-11-0) on page 12

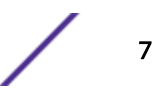

<span id="page-7-0"></span>[List of Available URIs](#page-13-0) on page 14

[API Usage Examples](#page-17-0) on page 18

# Accessing the WiNG API

You can use any language or library that can submit REST API requests and process JSON to query the WiNG API. Examples of languages and libraries that can build REST API clients include:

- For Java, the Jersey library provides the reference implementation of JAX-RS, a Java standard for RESTful web services. The implementation includes a client library that can run directly on the JVM.
- For Python, the Requests and JSON libraries facilitate REST API applications.
- For .Net, the core language provides facilities for submitting HTTP requests, and .Net libraries include a serializer for JSON.
- For the Linux shell, Wget and cURL can execute REST API calls. Linux shell utilities, like awk and grep, can parse and process JSON.

You can also use tools like Postman, an easy-to-use [Chrome extension](https://chrome.google.com/webstore/detail/postman/fhbjgbiflinjbdggehcddcbncdddomop?hl=en) for making HTTP requests.

#### Note

The examples in this guide use [cURL,](https://curl.haxx.se/) a standard command line tool. All you need to do is replace call-specific parameters such as host IP address, user credentials, and authorization token with your own values and you can test the calls from the command line.

# API Request Components

To construct a REST API request, combine the following components:

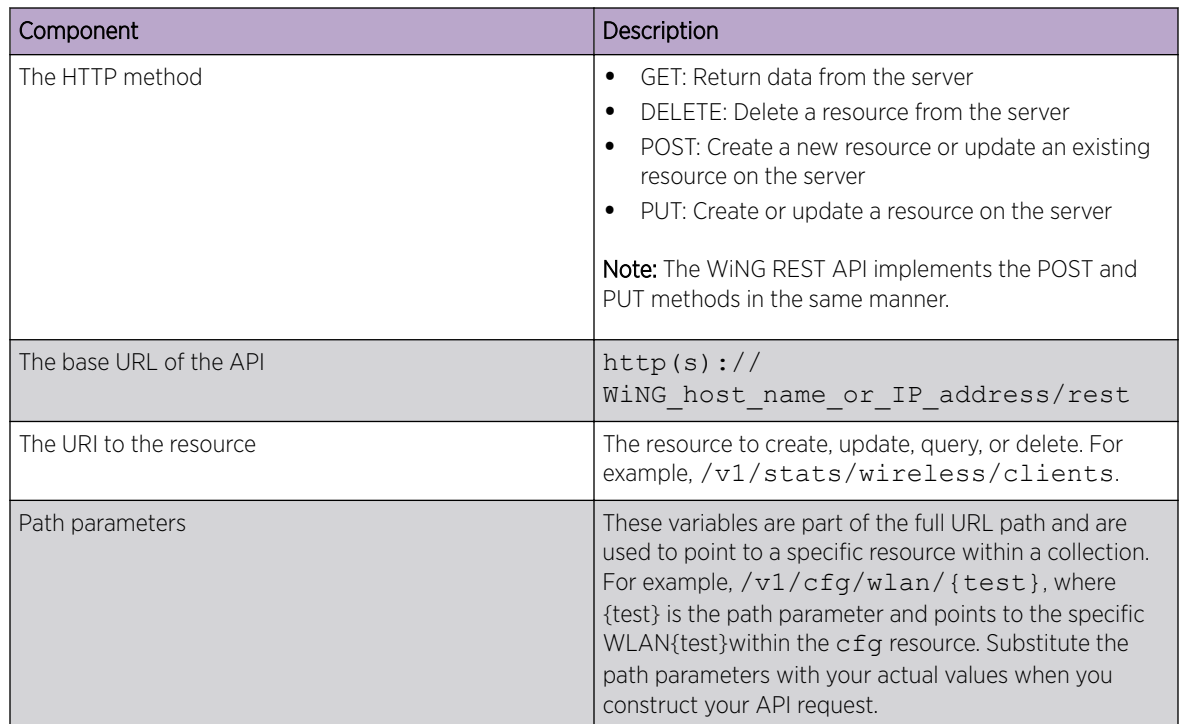

$$
\mathcal{L}_{\mathcal{A}}
$$

<span id="page-8-0"></span>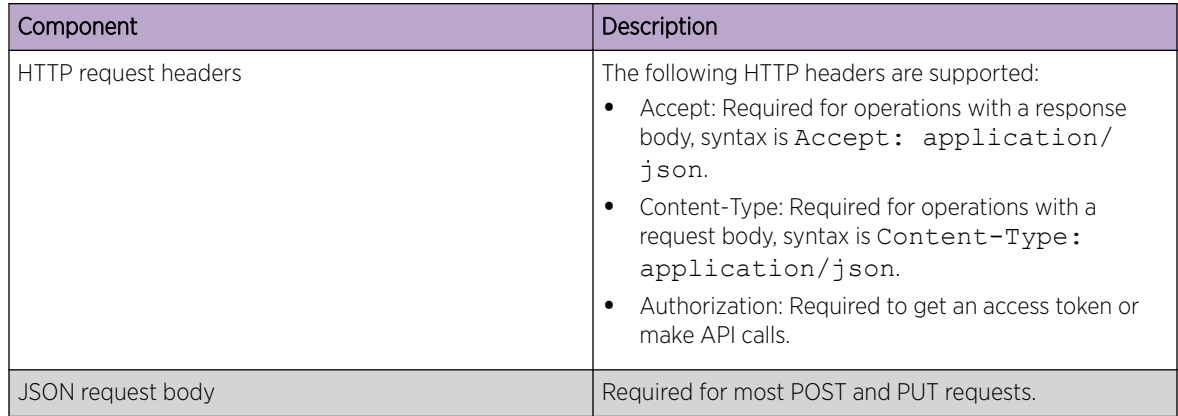

# API Response Codes

The WiNG API returns standard HTTP status codes in addition to JSON-based error codes and messages in the response body.

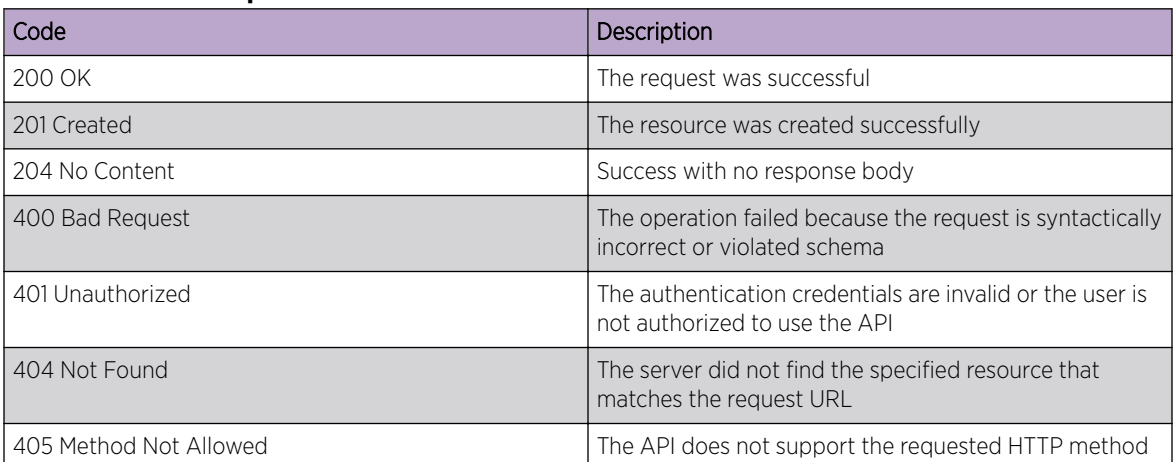

#### **Table 3: HTTP Response Status Codes**

## Error Codes and Messages

If an API request is successful, the response looks similar to the following example:

```
{ 
"success" : true 
"return code" : 0
"data" : <some data> - if the call returns data
}
```
If an API request cannot be completed or results in an error, the response looks similar to the following example:

```
{ 
"success" : false 
"errors": "get [wlan/rest-1/vlans/102] is not valid - vlans[102] does not exist",
```

```
"return code": 1
}
```
#### Encrypted Data

WiNG can encrypt configuration parameters containing confidential information, e.g. wireless keys, SNMP community strings, etc. Encryption is enabled by the password-encryption CLI command. When enabled, REST calls return encrypted data instead of clear text values for these parameters.

#### Sample Response with password-encryption Enabled

```
{ 
"data": [ 
     { 
     "access": "ro", 
     "ip_snmp_accesslist": "default", 
     "name":"CRbtqHNZDOjKTEv4+uQ/CQAAAAVzEVuqRcuiQmypSVMKJ3vx" 
                               // Values are encrypted 
     }, 
     { 
     "access": "rw", 
     "ip_snmp_accesslist": "default", 
                                             // Alias names are not encrypted
         } 
], 
"return code": 0
}
```
# Authentication and Authorization

You must start a valid REST session by sending a basic authentication request to the WiNG API server before you can start making API calls. The request header should include a valid management user name and password in username:password format. The username and password are encoded with Base64, which is an encoding technique that converts the username and password into a set of 64 characters to ensure safe transmission as part of the Authorization header. The WiNG server can use authentication mechanisms such as local database, RADIUS, etc, but the actual authentication mechanism(s) used depends on the management policy of the WiNG device.

#### Note

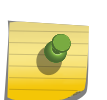

WiNG's REST API is protected by the same access restrictions which are provided via the WiNG command line or graphical user interface. For example, if a user role does not allow write access to a resource, then an attempt to configure/update this resource via REST will fail. For more information on WiNG user roles, see the WiNG 5.9.3 System Reference Guide located at: [https://www.extremenetworks.com/support/documentation/.](https://www.extremenetworks.com/support/documentation/)

#### Sample Login Request

curl -X GET -u <mgmt-username>:<mgmt-user-password> -k https://10.190.50.43/rest/v1/act/ login

$$
\Bigg/ \quad \ \ \text{no}
$$

#### Sample Login Response

```
{ 
"data":{ 
     "auth_token": "e5c6c3bd73057b5252d683ced64897ef" 
    }, 
"return code": 0
}
```
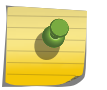

Note

Save the auth token and forward it as a cookie in the request header in subsequent API calls.

#### Example: Including auth token in subsequent API calls.

```
cookie = e5c6c3bd73057b5252d683ced64897ef
```

```
curl -X GET --cookie auth token=$cookie -k
https://10.190.50.43/rest/v1/cfg/management_policy/default/snmp/community_string
```
You can send a logout request to the WiNG API server to close a session. Include the auth token in the request header to indicate which session you wish to close.

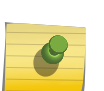

{

}

#### Note

An idle REST session is terminated automatically by the WiNG device after the duration exceeds the idle-session-timeout value in the management policy. The default interval is 30 minutes.

#### Sample Logout Request

curl -X GET --cookie auth token=\$cookie -k https://10.190.50.43/rest/v1/act/logout

#### Successful Logout Response

"return\_code":0

#### Note

After you log out or if the session expires, you need to log in and start a new session to continue making API calls. You will see an invalid authentication token error message if your session is no longer active.

#### Sample Invalid Authentication Token Error Message

```
{ 
"errors":[ 
     "Unable to find the session for auth_token: [e5c6c3bd73057b5252d683ced64897ef]" 
    \frac{1}{2},
"return_code": 1
}
```
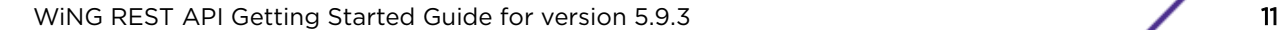

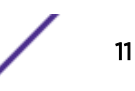

# <span id="page-11-0"></span>Making Your First API Call

Tip

This sample API call demonstrates how to read a specific WLAN configuration test-1 within the cfg resource.

1 Download [cURL](https://curl.haxx.se/download.html) for your environment.

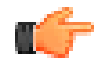

If you use Windows, use a Bash shell to make cURL calls.

2 [Log in to the REST API server](#page-9-0) using valid management user credentials.

# Note

You must forward the auth token as a cookie with each API call.

3 Use the GET method to access the cfg resource and fetch the specific WLAN configuration.

#### Sample Request

curl -X GET --cookie auth token=\$cookie https://10.190.50.43/rest/v1/cfg/wlan/test-1

#### Sample Response (200 OK)

```
{ 
"data":{ 
     "aaa_policy": "", 
     "accounting_radius":false, 
     "accounting_syslog":{ 
         "enable":false, 
         "host": "", 
        "mac_case": "upper",
        "mac_format": "pair-hyphen",
         "port": 514, 
         "proxy_mode": "none" 
     }, .............. 
     "wpa_wpa2_handshake_timeout":[ 
         500, 
         500, 
         500, 
         500 
    \cdot "wpa_wpa2_opmk_caching":true, 
     "wpa_wpa2_pmk_caching":true, 
     "wpa_wpa2_preauthentication":false, 
     "wpa_wpa2_psk": "Z+eRSxI9kwENQ6svDyOBawAAAC58Tyzp/
     VuvHsLVbmmuTkMatQ4pmt3YgTNij1W6Q2eQ9Am2KnYW9WZl4jJrxnSS5G8=", 
     "wpa_wpa2_tkip_cntrmeas_hold_time": 60, 
    "wpa wpa2 use sha256":false
     }, 
"return_code": 0
}
```
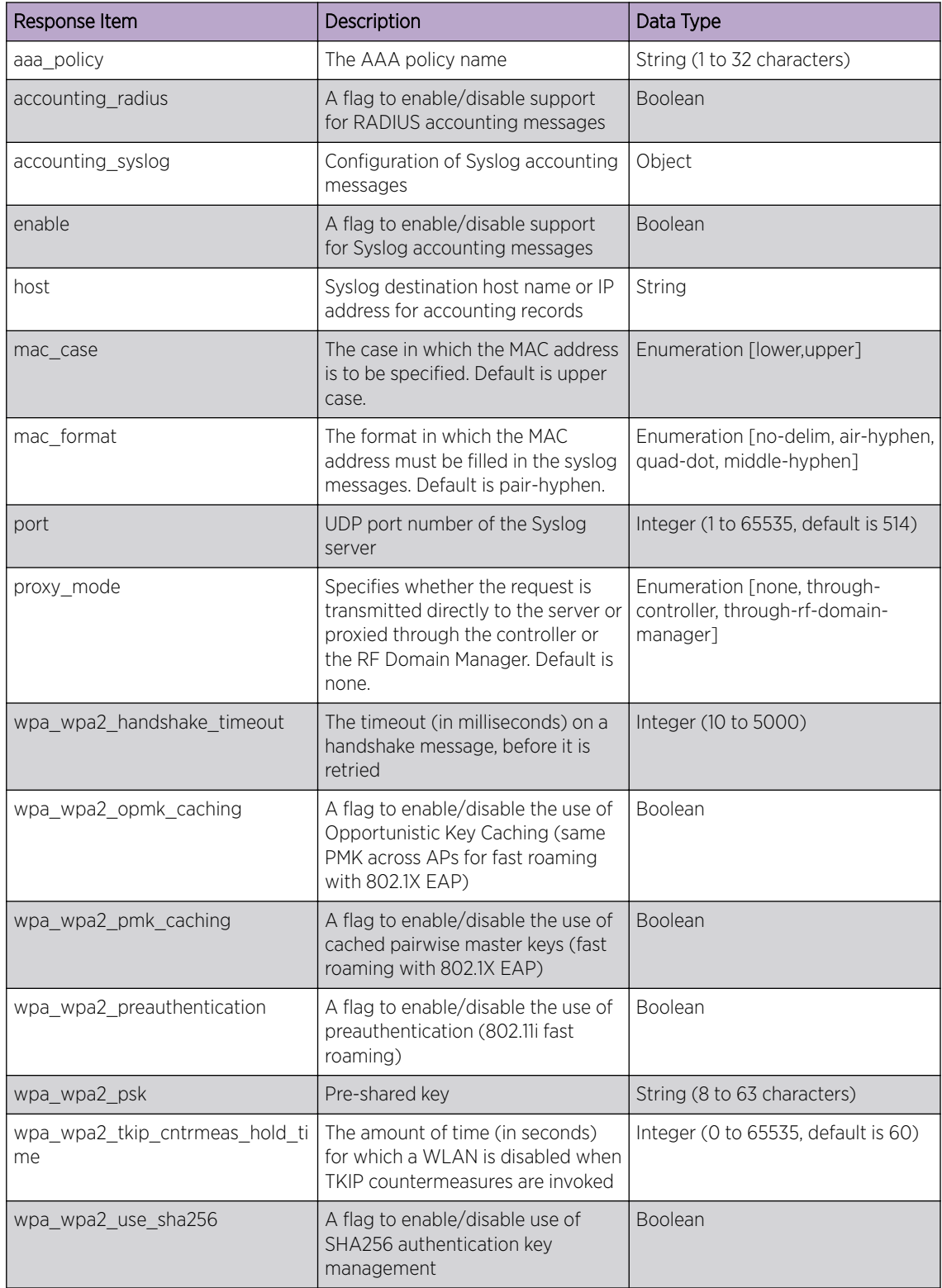

#### **Table 4: Response Definitions**

For other common WiNG API use cases, see [API Usage Examples.](#page-17-0)

# <span id="page-13-0"></span>List of Available URIs

The WiNG API provides the following top level paths to fetch data and configure various parameters.

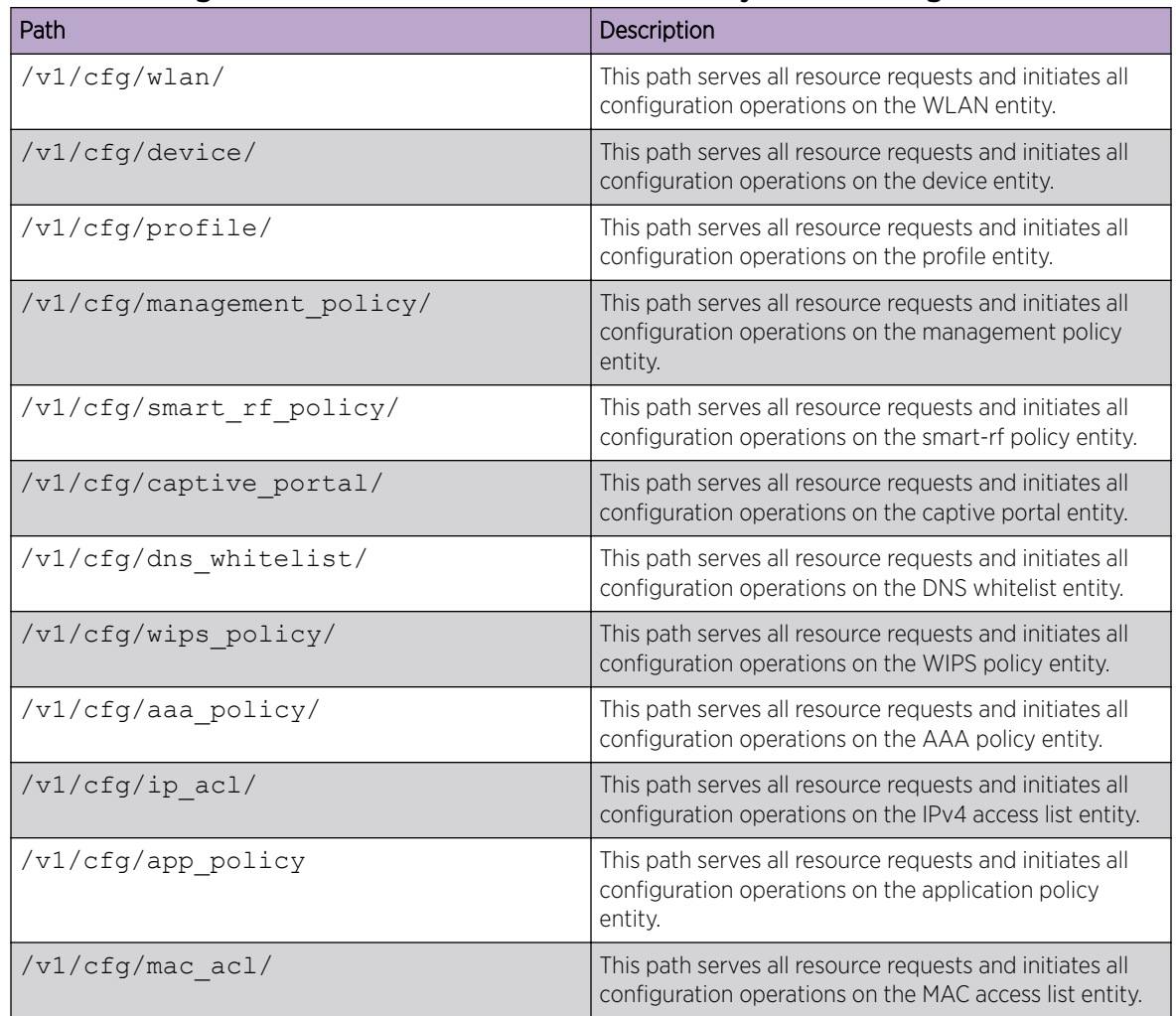

#### **Table 5: Configuration Resource URIs: Read and modify device configuration**

#### **Table 6: Action URIs: Perform Actions (Such as: login/logout, commit, save, revert, upgrade, and more)**

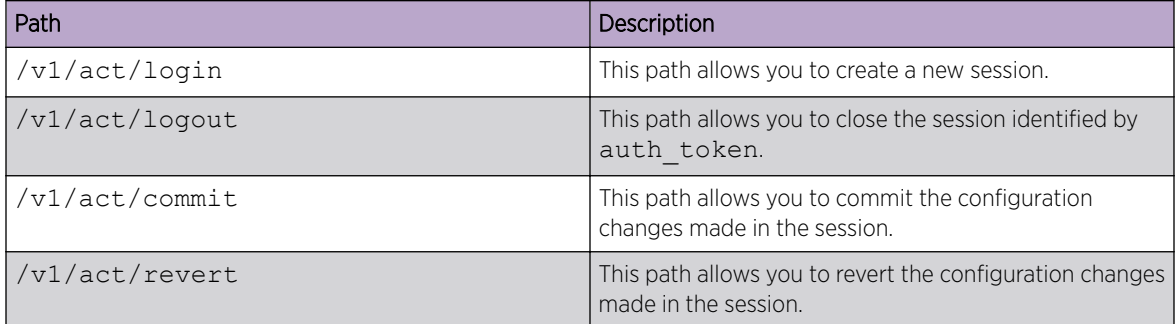

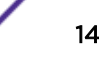

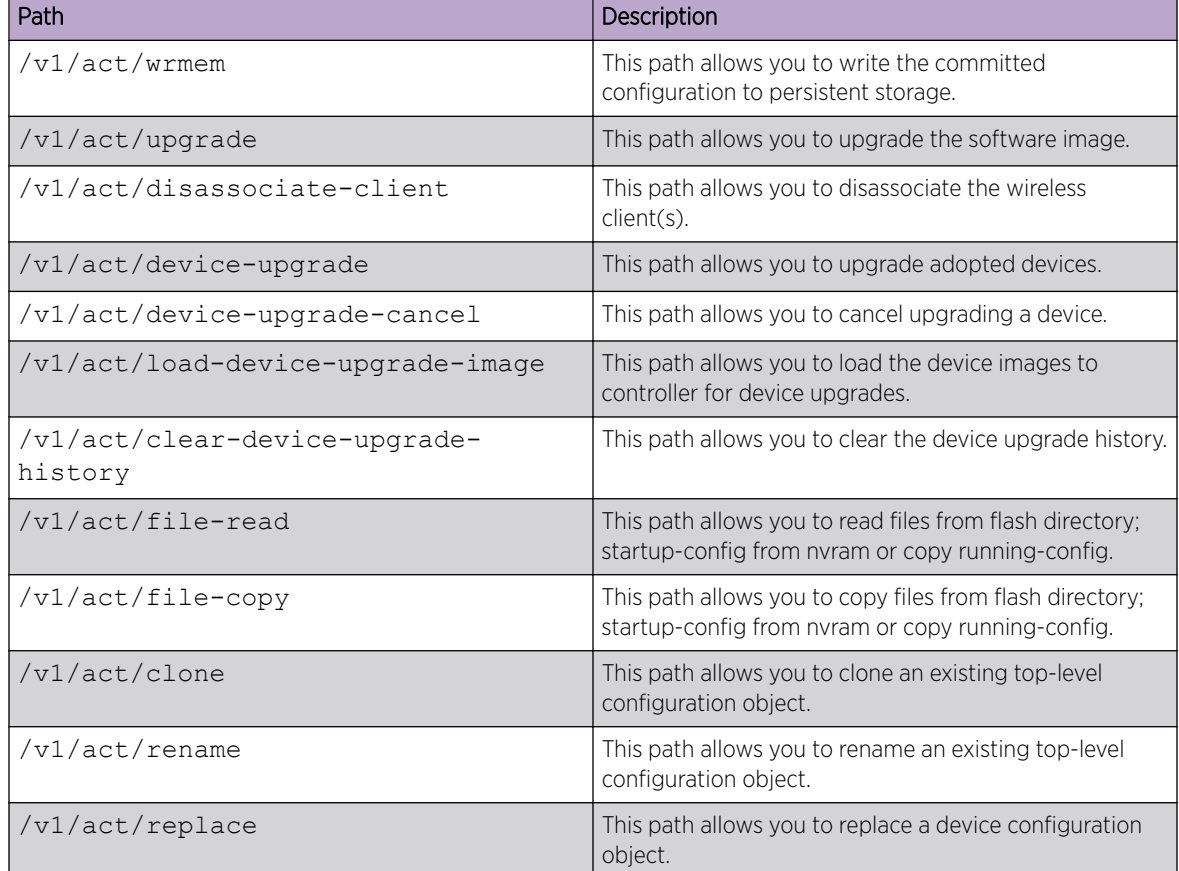

#### **Table 6: Action URIs: Perform Actions (Such as: login/logout, commit, save, revert, upgrade, and more) (continued)**

#### **Table 7: Statistics URIs: Retrieve Statistics and Runtime Information**

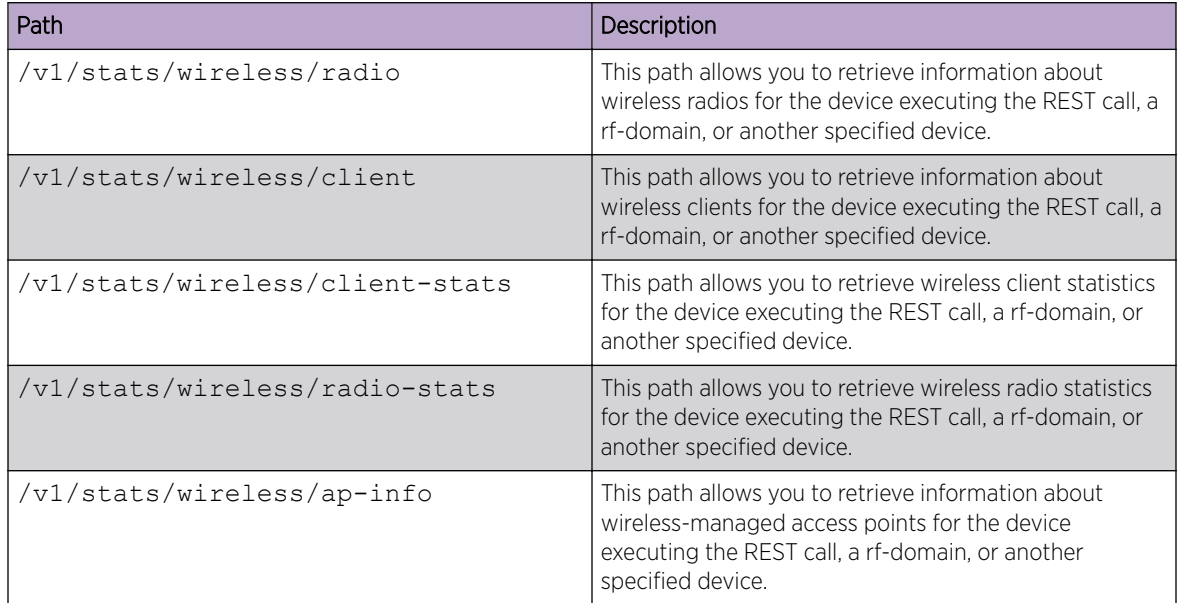

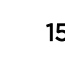

| Path                                             | Description                                                                                                    |  |
|--------------------------------------------------|----------------------------------------------------------------------------------------------------|--|
| /v1/stats/mint/links                             | This path allows you to retrieve information about mint<br>links for the device executing the REST call or another<br>specified device.                            |  |
| /v1/stats/mint/neighbors                         | This path allows you to retrieve information about mint<br>neighbors for the device executing the REST call or<br>another specified device.                        |  |
| /v1/stats/noc/domains                            | This path allows you to retrieve information about all<br>domains for the device executing the REST call.                                                          |  |
| /v1/stats/noc/devices                            | This path allows you to retrieve information about<br>devices in the network for the device executing the<br>REST call.                                            |  |
| /v1/stats/adoption/status                        | This path allows you to retrieve adoption status<br>information for the device executing the REST call or<br>another specified device.                             |  |
| /v1/stats/device                                 | This path allows you to retrieve information about the<br>device executing the REST call.                                                                          |  |
| /v1/stats/event-history                          | This path allows you to retrieve information about event<br>history for the device executing the REST call, a rf-<br>domain, or another specified device.          |  |
| /v1/stats/cdp-neighbors                          | This path allows you to retrieve information about CDP<br>neighbors for the device executing the REST call or<br>another specified device.                         |  |
| /v1/stats/lldp-neighbors                         | This path allows you to retrieve information about LLDP<br>neighbors for the device executing the REST call or<br>another specified device.                        |  |
| /v1/stats/dhcp-vendor-opts                       | This path allows you to retrieve information about DHCP<br>options for the device executing the REST call or<br>another specified device.                          |  |
| /v1/stats/captive-portal/sessions                | This path allows you to retrieve information about<br>captive portal sessions for the device executing the<br>REST call, a rf-domain, or another specified device. |  |
| /v1/stats/gre/info                               | This path allows you to retrieve general information<br>about GRE tunnels for the device executing the REST<br>call or another specified device.                   |  |
| /v1/stats/gre/detail                             | This path allows you to retrieve detailed information<br>about GRE tunnels for the device executing the REST<br>call or another specified device.                  |  |
| /v1/stats/12tpv3 stats/<br>12tpv3 tunnels        | This path allows you to retrieve information about<br>L2TPv3 tunnels for the device executing the REST call<br>or another specified device.                        |  |
| /v1/stats/12tpv3 stats/<br>12tpv3 tunnel summary | This path allows you to retrieve a summary of L2TPv3<br>tunnels for the device executing the REST call or<br>another specified device.                             |  |

**Table 7: Statistics URIs: Retrieve Statistics and Runtime Information (continued)**

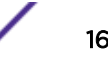

| Path                                           | Description                                                                                                    |  |
|------------------------------------------------|----------------------------------------------------------------------------------------------------|--|
| /v1/stats/System/upgrade-status                | This path allows you retrieve information about last<br>upgrade for the device executing the REST call or<br>another specified device.                   |  |
| /v1/stats/Device-upgrade/load-<br>image-status | This path allows you retrieve status of the firmware file<br>download for the device executing the REST call or<br>another specified device.             |  |
| /v1/stats/Device-upgrade/status                | This path allows you retrieve status of the device<br>upgrade for the device executing the REST call, a rf-<br>domain, or another specified device.      |  |
| /v1/stats/Device-upgrade/history               | This path allows you retrieve history of the device<br>upgrade for the device executing the REST call, a rf-<br>domain, or another specified device.     |  |
| /v1/stats/Device-upgrade/versions              | This path allows you retrieve versions of device upgrade<br>images for the device executing the REST call, a rf-<br>domain, or another specified device. |  |

**Table 7: Statistics URIs: Retrieve Statistics and Runtime Information (continued)**

# <span id="page-17-0"></span>2 **API Usage Examples**

Change the WLAN SSID

[Create a New WLAN and Assign it to a Profile](#page-18-0) [Delete a VLAN](#page-19-0) [Clear the Device Upgrade History](#page-20-0) [Update the Software Image](#page-21-0) [Disassociate Wireless Clients](#page-21-0) [Get Wireless Radio Information for RF Domain](#page-22-0)

This section provides information on how to accomplish some common tasks using the WiNG REST API methods and endpoints.

#### Related Links

Change the WLAN SSID on page 18 [Create a New WLAN and Assign it to a Profile](#page-18-0) on page 19 [Delete a VLAN](#page-19-0) on page 20 [Clear the Device Upgrade History](#page-20-0) on page 21 [Update the Software Image](#page-21-0) on page 22 [Disassociate Wireless Clients](#page-21-0) on page 22 [Get Wireless Radio Information for RF Domain](#page-22-0) on page 23

# Change the WLAN SSID

To change SSID of the WLAN named test-1 within the cfg resource:

1 [Log in to the REST API server](#page-9-0) using valid management user credentials.

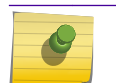

Note You must forward the auth token as a cookie with each API call.

2 Use the PUT method to access the  $/cfq/wlan/$ URI and change WLAN configuration.

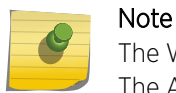

The WiNG API, in its current form does not differentiate between PUT and POST methods. The API behaves the same way for both requests.

#### Sample Request

```
curl -X PUT --cookie auth token=$cookie -k https://10.190.50.43/rest/v1/cfg/wlan/test-1/
ssid -d '"newssid"'
```
#### Sample Response (200 OK)

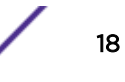

```
{ 
"return_code": 0
}
```
# Create a New WLAN and Assign it to a Profile

To create a new WLAN named New-Event and assign it an access point profile:

1 [Log in to the REST API server](#page-9-0) using valid management user credentials.

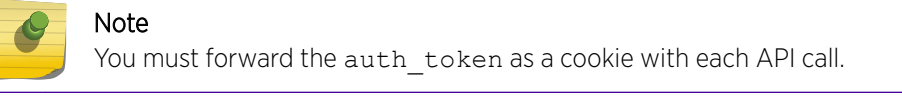

2 Use the PUT method to access the /cfg/wlan/ URI and create a new WLAN configuration.

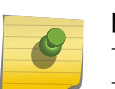

#### Note

The WiNG API, in its current form does not differentiate between PUT and POST methods. The API behaves the same way for both requests.

#### Sample Request

```
curl -X PUT --cookie auth token=$cookie https://10.190.50.43/rest/v1/cfg/wlan
-d '{
       "ssid" : "New-Event", 
      "name" : "New-Event",
       "encryption_type" : "ccmp", 
       "wpa_wpa2_psk" : "accessneweventkey",
       "client_client_communication" : false,
       "vlans" : [
\{ "limit" : 0,
             "vlan" :23
           }]
}
```
#### **Table 8: Request Body Parameters**

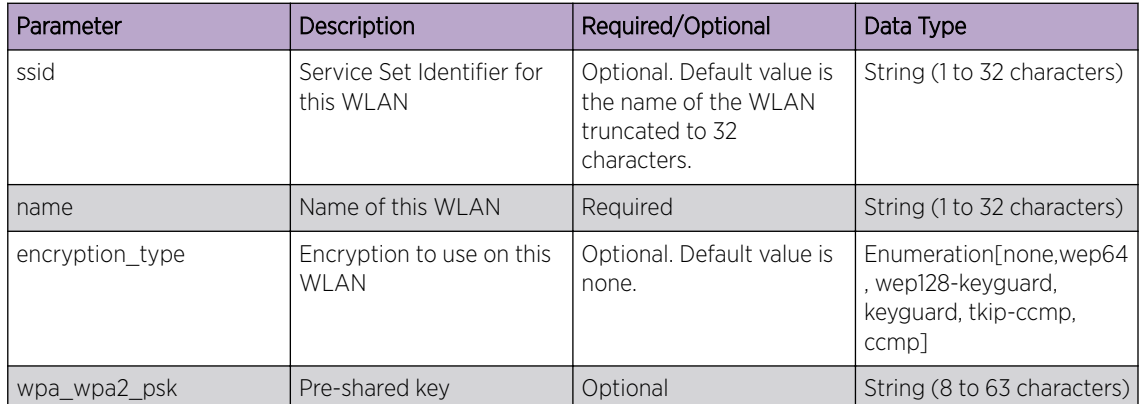

| Parameter                                                   | Description                                                      | Required/Optional                  | Data Type                                             |
|-------------------------------------------------------------|------------------------------------------------------------------|------------------------------------|-------------------------------------------------------|
| client client communicat   A flag to allow switching<br>ion | of frames from one<br>wireless client to another<br>on this WLAN | Optional. Default value is<br>true | <b>Boolean</b>                                        |
| <b>vlans</b>                                                | The VLAN where traffic<br>from this WLAN is<br>mapped.           | Optional                           | Integer (1 to 4094) of<br>String (1 to 32 characters) |

<span id="page-19-0"></span>**Table 8: Request Body Parameters (continued)**

#### Sample Response (200 OK)

{ "return\_code": 0 }

3 Use the PUT method to access the /cfg/profile/ URI and assign the new WLAN to the 'Conference-Room' access point profile with the 2.4 GHz radio interface.

#### Sample Request

```
curl -X PUT --cookie auth token=$cookie https://10.190.50.43/rest/v1/cfg/profile/
Conference-Room/interface/radio1/wlanbssmap 
-d '{
       "wlan" : "New-Event", 
     "bss" : 2, "primary" : true
}
```
#### **Table 9: Request Body Parameters**

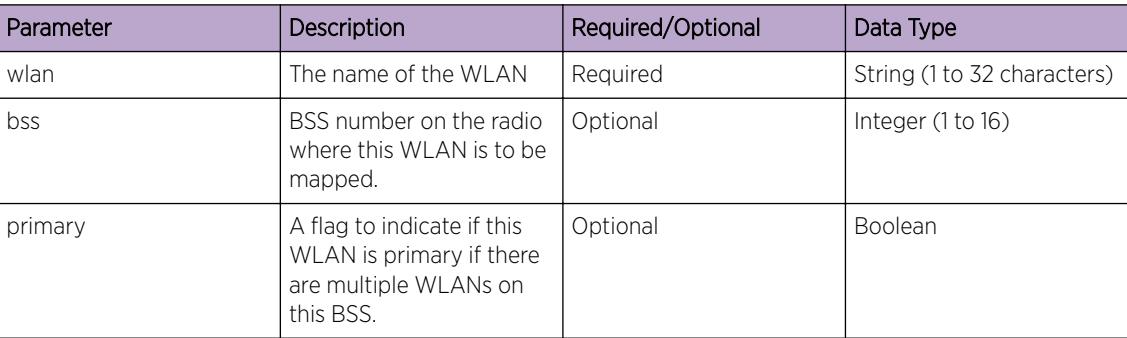

#### Sample Response (200 OK)

```
{ 
"return_code": 0
}
```
# Delete a VLAN

To delete a specific VLAN from a WLAN:

<span id="page-20-0"></span>1 [Log in to the REST API server](#page-9-0) using valid management user credentials.

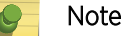

You must forward the auth token as a cookie with each API call.

2 Use the DELETE method to access the /cfg/wlan/ URI and delete VLAN 101 from WLAN test-1.

#### Sample Request

```
curl -X DELETE --cookie auth token=$cookie https://10.190.50.43/rest/v1/
cfg/wlan/test-1/vlans/101
```
#### Sample Response (200 OK)

```
{ 
"return_code": 0
}
```
## Clear the Device Upgrade History

To clear the device upgrade history on the device making the REST API calls, a remote device, or rfdomain:

1 [Log in to the REST API server](#page-9-0) using valid management user credentials.

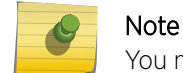

You must forward the auth token as a cookie with each API call.

2 Use the GET and POST methods to access the /act/clear-device-upgrade-history/ URI and clear the upgrade history.

#### Sample Requests with Different Possible Input Parameters

```
curl -X GET --cookie auth token=$cookie http://172.16.0.16/rest/v1/act/clear-device-
upgrade-history 
curl -X POST --cookie auth token=$cookie http://172.16.0.16/rest/v1/act/clear-device-
upgrade-history 
-d
   '{"rf-domain":"guest-domain"}'
curl -X POST --cookie auth_token=$cookie http://172.16.0.16/rest/v1/act/clear-device-
upgrade-history 
-d
    '{"device":"08-00-27-96-5F-EA"}'
curl -X POST --cookie auth token=$cookie http://172.16.0.16/rest/v1/act/clear-device-
upgrade-history
-d
     '{"scope":"noc"}'
```
#### Sample Response (200 OK)

{ "return code": 0 }

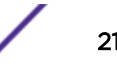

# <span id="page-21-0"></span>Update the Software Image

Note

To upgrade the software image on the device making the REST API calls, a remote device, or rf-domain:

1 [Log in to the REST API server](#page-9-0) using valid management user credentials.

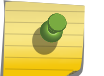

You must forward the auth token as a cookie with each API call.

2 Use the POST method to access the /act/upgrade/ URI and update the software image.

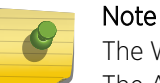

The WiNG API, in its current form does not differentiate between PUT and POST methods. The API behaves the same way for both requests.

#### Sample Request

```
curl -X POST --cookie auth_token=$cookie http://10.1.1.1/rest/v1/act/upgrade 
-d
   '{"rf-domain":"guest-domain","url":"tftp://10.1.1.101/VX9000.img"}'
```

```
curl -X POST --cookie auth_token=$cookie http://10.1.1.1/rest/v1/act/upgrade 
-d
```

```
 '{"device":"08-00-27-96-5F-EA","dhcp-vendor-options":"True"}'
```
#### Sample Response (200 OK)

```
{ 
"return_code": 0
}
```
## Disassociate Wireless Clients

Note

To dissociate wireless clients on the device making the REST API calls, a remote device, or rf-domain:

1 [Log in to the REST API server](#page-9-0) using valid management user credentials.

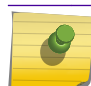

You must forward the auth token as a cookie with each API call.

2 Use the POST method to access the /act/disassociate-client/ URI.

```
Note
\blacklozenge
```
The WiNG API, in its current form does not differentiate between PUT and POST methods. The API behaves the same way for both requests.

#### Sample Requests with Different Possible Input Parameters

```
curl -X POST --cookie auth token=$cookie http://172.16.0.16/rest/v1/act/disassociate-
client 
h - '{"client_mac":"all"}'
```
#### <span id="page-22-0"></span>Disassociate the wireless client with the given MAC address on the device

```
curl -X POST --cookie auth_token=$cookie http://172.16.0.16/rest/v1/act/disassociate-
client 
-d
 '{"client_mac":"D0-04-01-3B-01-70"}'
```
#### Disassociate the wireless clients in the given WLAN on the device

```
curl -X POST --cookie auth token=$cookie http://172.16.0.16/rest/v1/act/disassociate-
client
-d
     '{"wlan_name":"testwlan"}'
```
#### Disassociate all wireless clients on the remote device with the given mac address

```
curl -X POST --cookie auth token=$cookie http://172.16.0.16/rest/v1/act/disassociate-
client
-d
```

```
 '{"device":"74-67-F7-5C-21-D8","client_mac":"all"}'
```
#### Disassociate the wireless client with a given MAC address on the rf-domain

```
curl -X POST --cookie auth token=$cookie http://172.16.0.16/rest/v1/act/disassociate-
client
h - '{"rf-domain":"guest-domain","client_mac":"D0-04-01-3B-01-70"}'
```
#### Sample Response (200 OK)

```
\mathbf{f}"return_code": 0
}
```
## Get Wireless Radio Information for RF Domain

To get wireless radio information for a rf-domain:

1 [Log in to the REST API server](#page-9-0) using valid management user credentials.

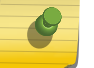

You must forward the auth token as a cookie with each API call.

2 Use the GET method to access the /stats/wireless/ URI and retrieve the wireless radio configuration.

#### Sample Request

Note

```
curl -X GET --cookie auth token=$cookie http://10.1.1.1/rest/v1/stats/wireless/radio
-d
    '{"rf-domain":"SITE-1"}'
```
#### Sample Response (200 OK)

```
{ 
"data": [ 
{ 
     "adopted_to": "00-00-00-00-00-00", 
     "ap_type": "ap7532", 
    "config_channel": "smt",
    "config power": "smt",
```
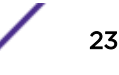

```
"current channel": "11",
     "current_power": 18, 
     "device_mac": "84-24-8D-15-E5-D8", 
     "expire_at": 2769507, 
     "hostname": "ap-zzz", 
    "last update": 2769417,
     "location": "", 
    "max user rate": 216600,
     "num_clients": 0, 
     "protocol": 22, 
     "radio_alias": "ap-zzz:R1", 
     "radio_id": "84-24-8D-15-E5-D8:R1", 
     "radio_mac": "FC-0A-81-A3-1C-C0", 
     "radio_num": 1, 
     "radio_type": "2.4GHz-wlan", 
     "rf_domain_name": "SITE-1", 
     "state": "On" 
}, 
{ 
     "adopted_to": "00-00-00-00-00-00", 
    "ap type^{\overline{n}}: "ap7532", ........
     "state": "Off" 
} 
\vert,
"return code": 0
}
```
#### **Table 10: Response Definitions**

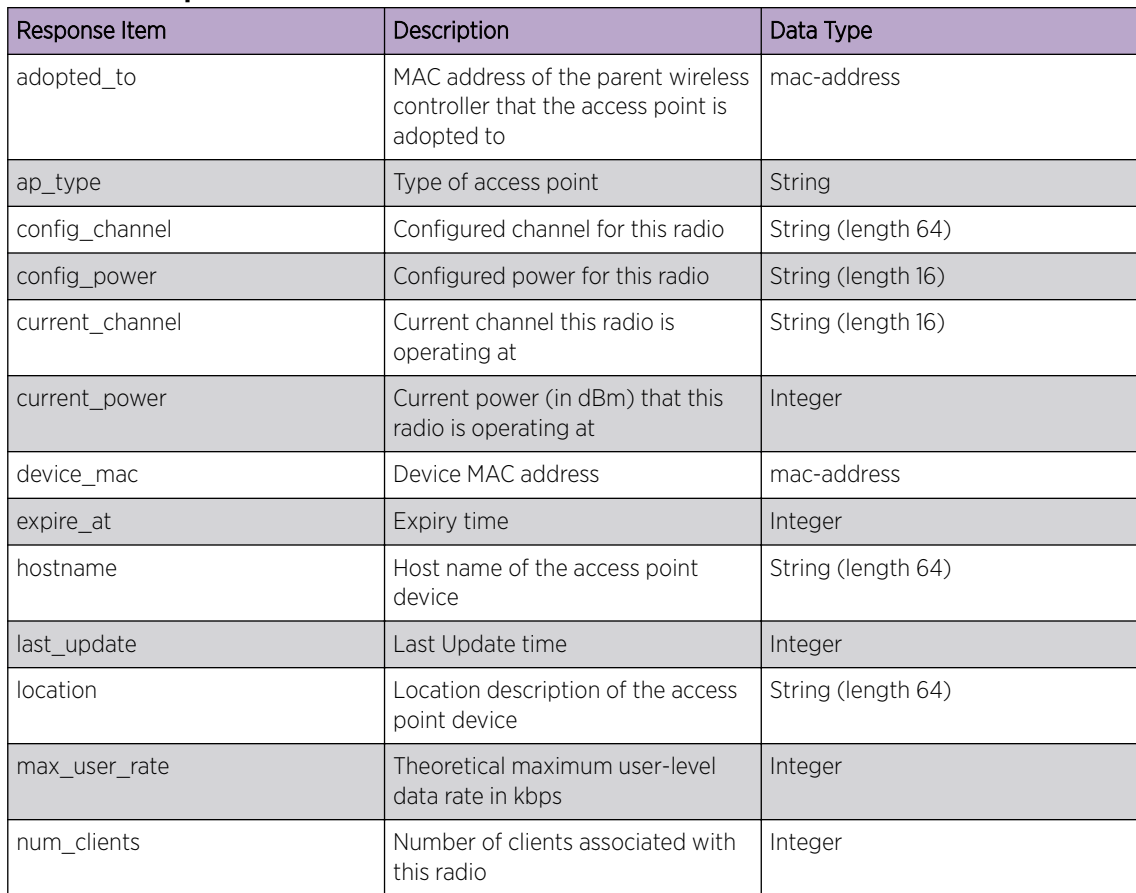

$$
\begin{array}{c} \overline{a} \\ \overline{b} \end{array}
$$

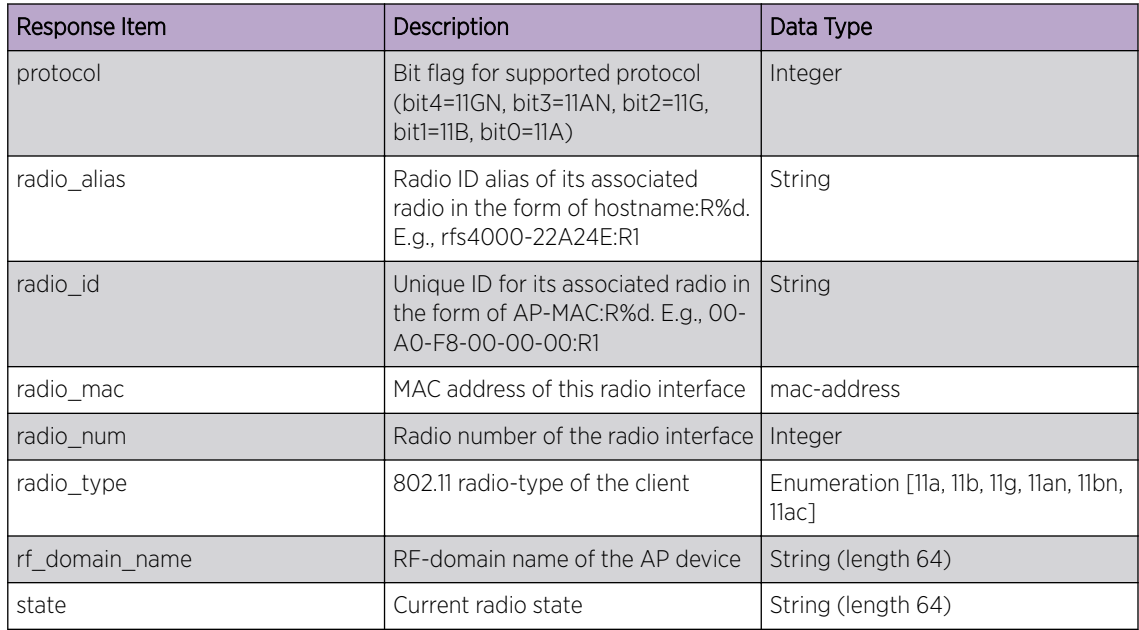

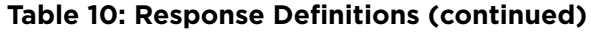